## **Adjusting Your Browser's Compatibility View Settings**

Please add **nc.gov** to Internet Explorer's list of websites to display in Compatibility View mode. This adjustment often corrects display problems.

1. With Internet Explorer open, select **Tools** à **Compatibility View settings**

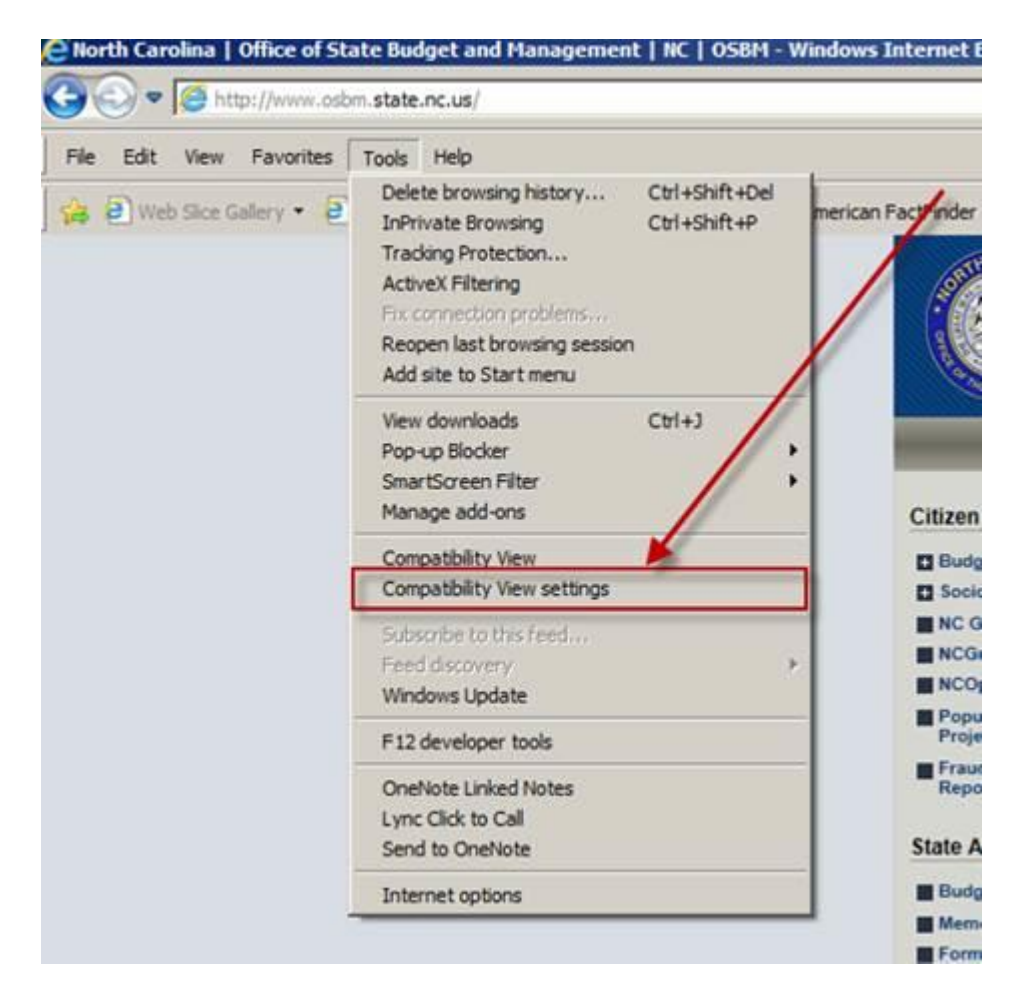

2. Enter **nc.gov** in the "*Add this website*" text box and then click **Add**.

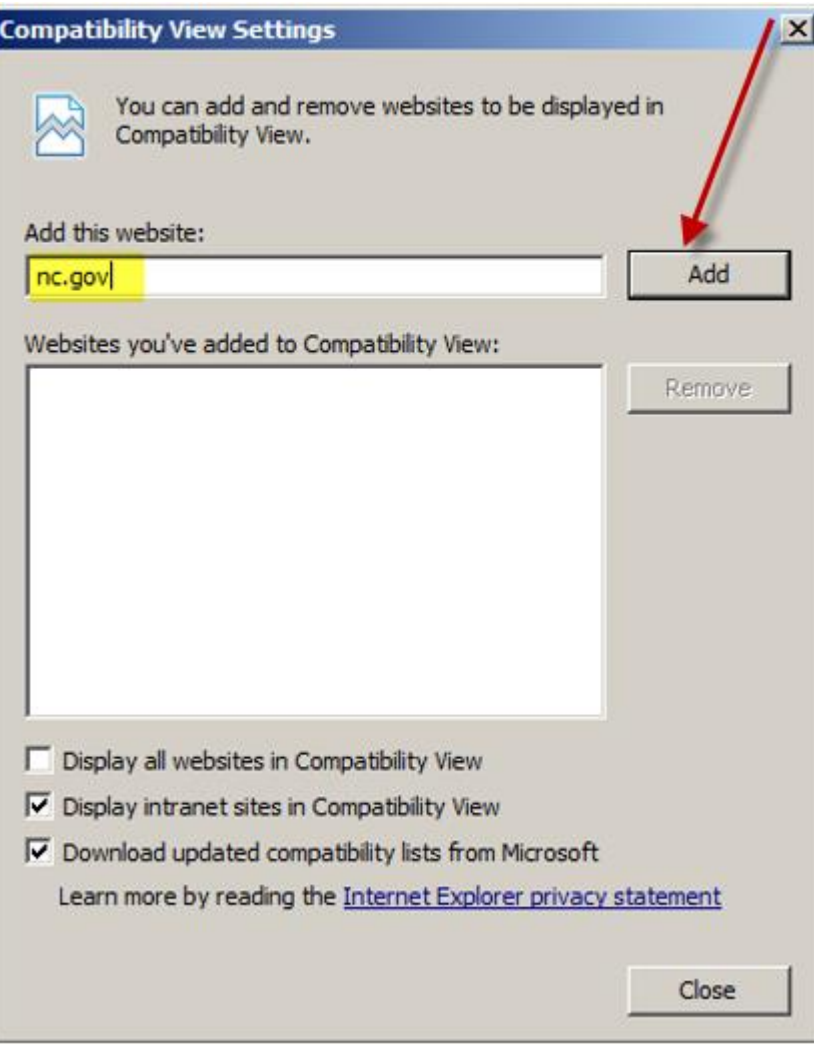

3. You now should see nc.gov included in the list of websites you've added to Compatibility View as shown below. Click Close.

![](_page_2_Picture_14.jpeg)